#### УДОБНЫЙ БЛОГГИНГ ДЛЯ НАЧИНАЮЩИХ (УРОК 7) VDas.livejournal.com © 2009 presents

**Вставляем аудио и видео**

## <u>КАК ВСТАВИТЬ АУДИО И ВИДЕО</u>

- □ Ну, во-первых, не будем заморачиваться умными словами «новые тэги html5» и прочими
- **ВО-вторых, рассмотрим пару самых** широко распространённых вариантов
- **В третьих, поймём, что всё просто (3)**

# ЧТО ТАКОЕ ВИДЕО В ВАШЕЙ СТРАНИЧКЕ?

- Видео это фильм или клип. Просто сам по себе это файл. Он есть, мы можем его скачать и посмотреть у себя на компьютере через любой плейер.
- Но для того, чтобы показать этот самый файл на вашей странице в ЖЖ (или большинстве других сетей) – тоже нужен плейер.

# ПЛЕЙЕР НА СТРАНИЧКЕ

 Мы не знаем какие плейеры установлены у других пользователей компьютеров. Поэтому **пока** проблема решается просто: Вы свой фильм или клип или видеоролик заливаете на какой-нибудь сервис, который имеет свой собственный плейер и умеет проигрывать видео. Например youtube…

## КАК САМИМ ЗАЛИВАТЬ ВИДЕО?

- В принципе это очень просто, но мало кому надо. Поэтому сделаю отдельный урок по запросу.
- Сейчас научимся вставлять в свой блог чье-то чужое, уже выложенное на сервисе видео.
- Если непонятно просто читайте дальше.

## ЧТО ТАКОЕ ВИДЕО С ТОЧКИ ЗРЕНИЯ HTML

 Это просто указание «встроить» в страничку плейер, в который уже вложено указание какое видео ему играть. В общем случае код выглядит вот так (пример с youtube):

 <object width="560" height="340"><param name="movie" value="http://www.youtube.com/v/VgmXrARr6aI&hl=en\_US&fs=1&"></param><param name="allowFullScreen" value="true"></param><param name="allowscriptaccess" value="always"></param><embed src="http://www.youtube.com/v/VgmXrARr6aI&hl=en\_US&fs=1&" type="application/x-shockwave-flash" allowscriptaccess="always" allowfullscreen="true" width="560" height="340"></embed></object>

# ЧТО ЗА КОД? (НИЧЕГО ЗАПОМИНАТЬ НЕ НАДО!)

 <object width="560" height="340"><param name="movie" value="http://www.youtube.com/v/VgmXrARr6aI&hl=en\_US&fs=1&"></param><param name="allowFullScreen" value="true"></param><param name="allowscriptaccess" value="always"></param><embed src="http://www.youtube.com/v/VgmXrARr6aI&hl=en\_US&fs=1&" type="application/x-shockwave-flash" allowscriptaccess="always" allowfullscreen="true" width="560" height="340"></embed></object>

- Объект плейера
- Какого размера на странице
- Что играть (какой фильм)
- Для … других бровзеров, копия
- Остальное просто дополнительный параметры… Разрешить ли открывать на весь экран и т.д.

# ЗАЧЕМ ВСЁ ЭТО БЫЛО НАПИСАНО

- Да вообщем-то "низачем". Просто чтобы вы на глаз могли легко найти ссылку на видео…
- Т.е. около понравившегося видео ищите слова object, embed, share, link, код, ссылка
- Большего вам знать и разбираться в этих всех кодах не потребуется. Как правило большинство сервисов (плееров) дают готовый код для вставки в блог.

# ИТАК СМОТРИМ РОЛИК НА YOUTUBE

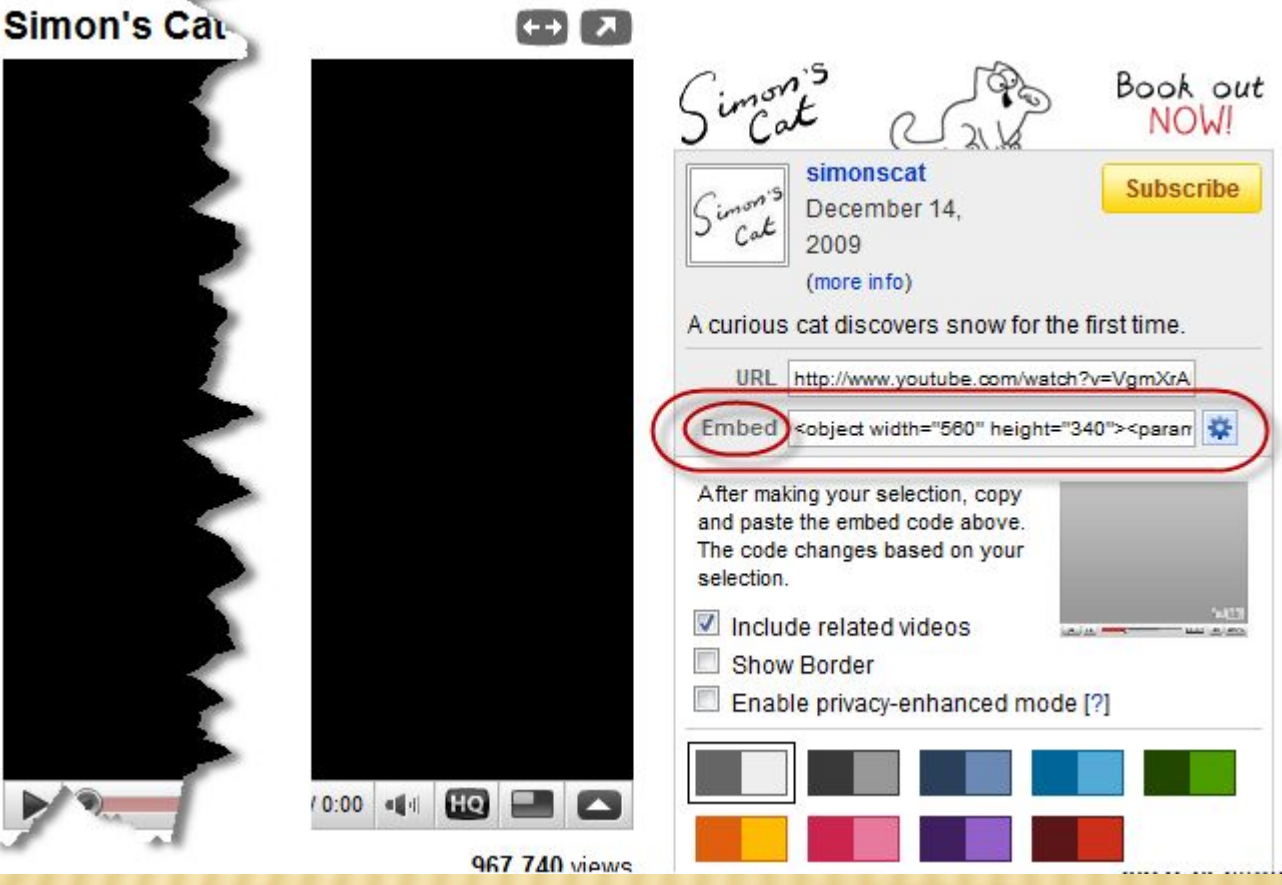

**LABIR** 

# **POЛИК НА YOUTUBE**

- Сразу видим знакомое слово embed (встроить) и код, с уже знакомыми словами <object>...
- Для большинства блогов достаточно просто скопировать полностью всю эту строку в тело нового поста и мы увидим в блоге видео ролик...
- Обратите внимание, что надо копировать ВСЮ строку... Чтобы в ней, как минимум, в конце было закрытие начального object - </object>

## В ЖЖ?

- В жж то же самое, только в начале и конце РЕКОМЕНДУЕТСЯ добавить тэги <lj-embed></lj-embed>
- Т.е. тот код со страницы youtube превратится в:
- <lj-embed><object width="560" height="340"><param name="movie" value="http://www.youtube.com/v/VgmXrARr6aI&hl=en\_US&fs=1&"></para m><param name="allowFullScreen" value="true"></param><param name="allowscriptaccess" value="always"></param><embed src="http://www.youtube.com/v/VgmXrARr6aI&hl=en\_US&fs=1&" type="application/x-shockwave-flash" allowscriptaccess="always" allowfullscreen="true" width="560" height="340"></embed></object></lj-embed>

# И КАК ЭТО В ПОСТЕ?

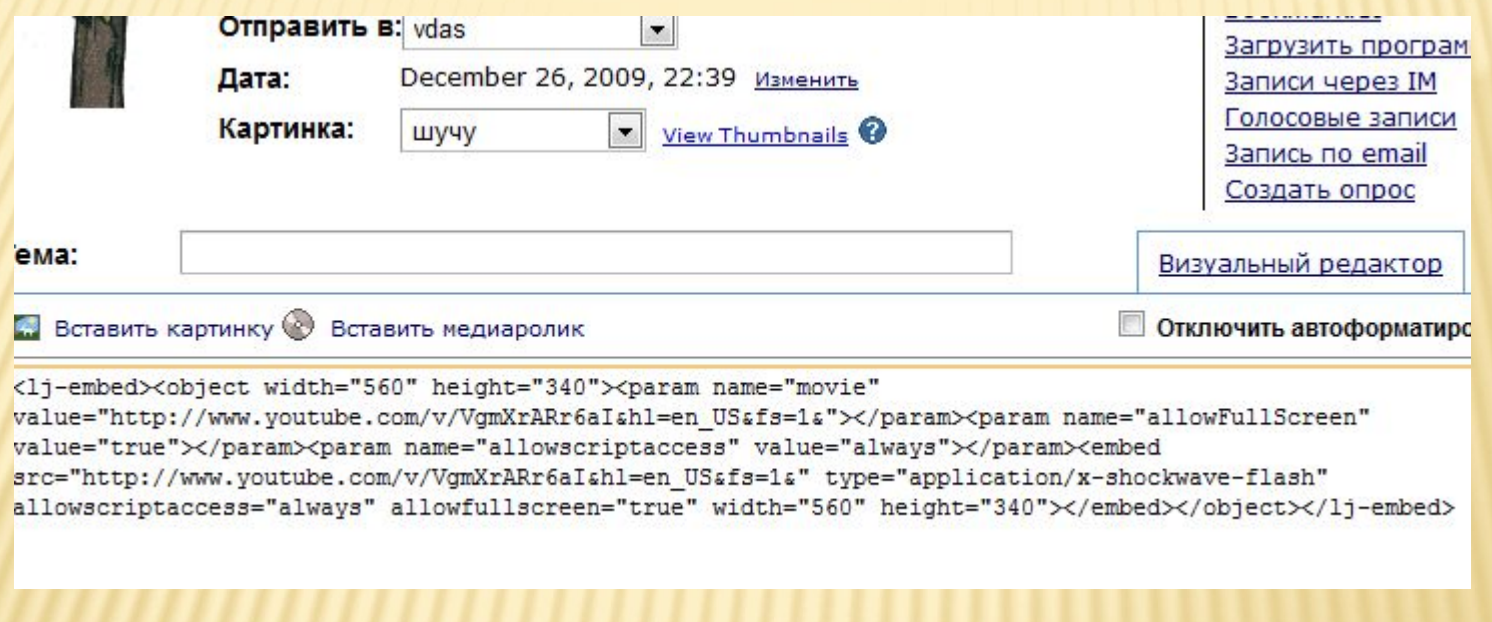

# И ПОСЛЕ ОПУБЛИКОВАНИЯ

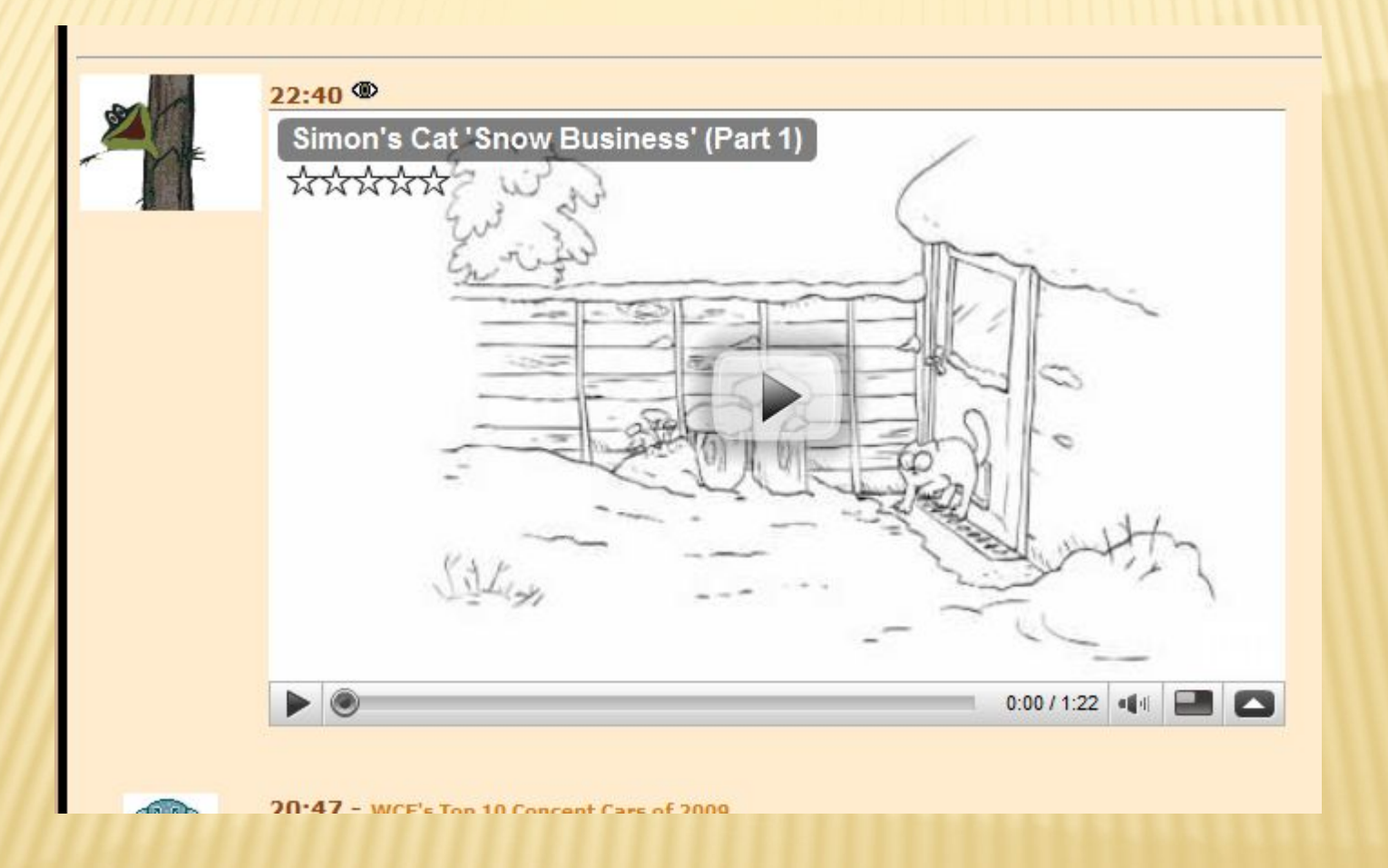

#### ТЕПЕРЬ ДОПУСТИМ ВЫ НАШЛИ РОЛИК В ЛЕНТЕ

#### Обратите внимание на вот эту кнопочку внизу ролика:

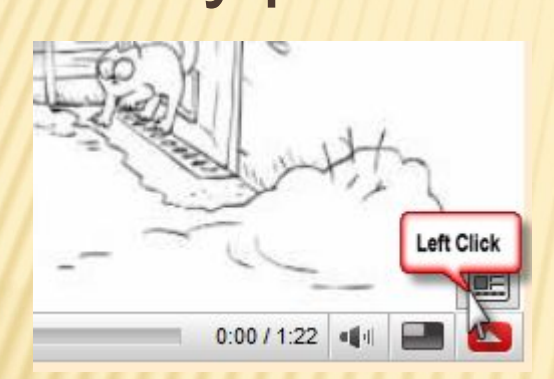

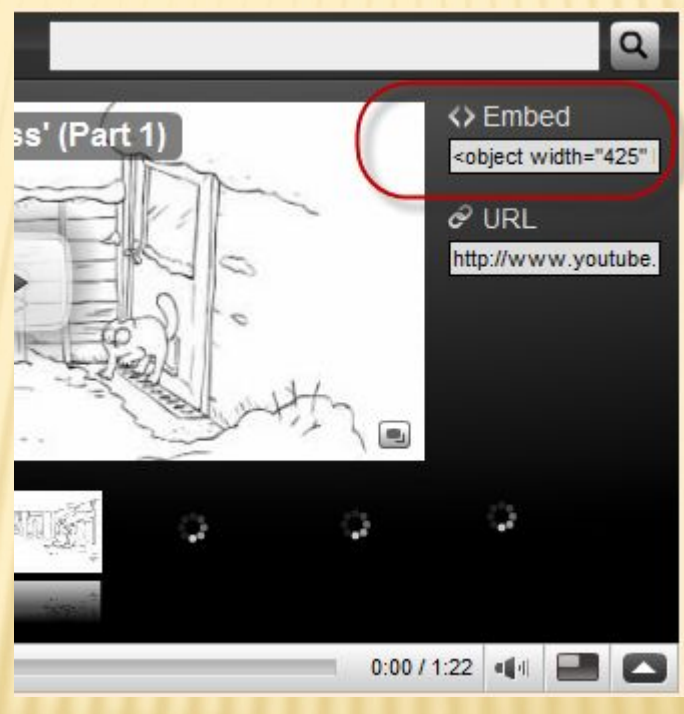

## **УВИДЕЛИ ЗНАУОМЫЕ СЛОВА? 3**

**• Копируем эту строку ЦЕЛИКОМ! И** выкладываем у себя в посте... (не забывая добавить <lj-embed>...</lj-embed>

 $M$  BC $\ddot{e}$ ...

# ПОПРОБУЕМ ТО-ЖЕ НА RUTUBE

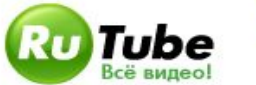

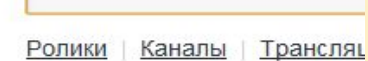

#### Китайцы отакуют...

© 2:37 10.87Mb 26 декабря 2009

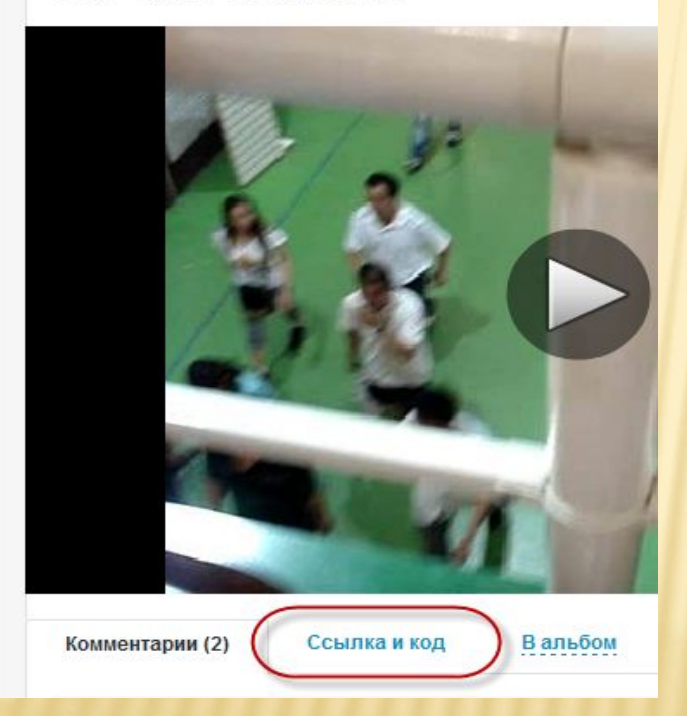

## ССЫЛКА И КОД

### □ Заметили знакомые слова? Копируем и **наслаждаемся**

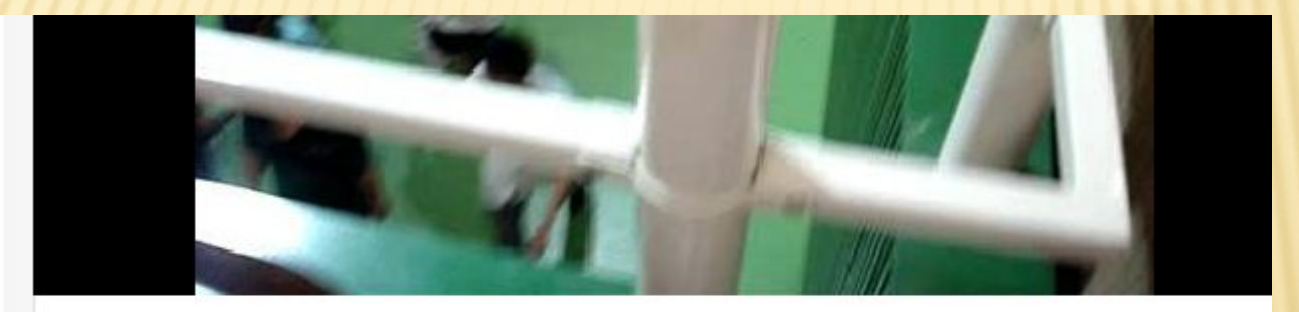

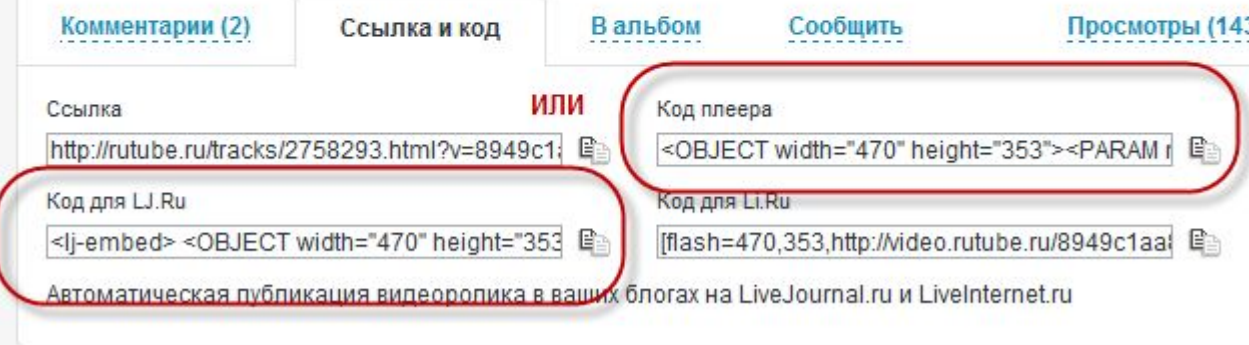

## НАДЕЮСЬ СУТЬ ЯСНА...

п Теперь что с аудио... Да то же самое!

□ Нужен какой-то плейер, который позволяет вставлять себя в страницы...

# НАПРИМЕР СЕРВИС HTTP://AUDME.RU/

#### □ Заходим, регистрируемся...

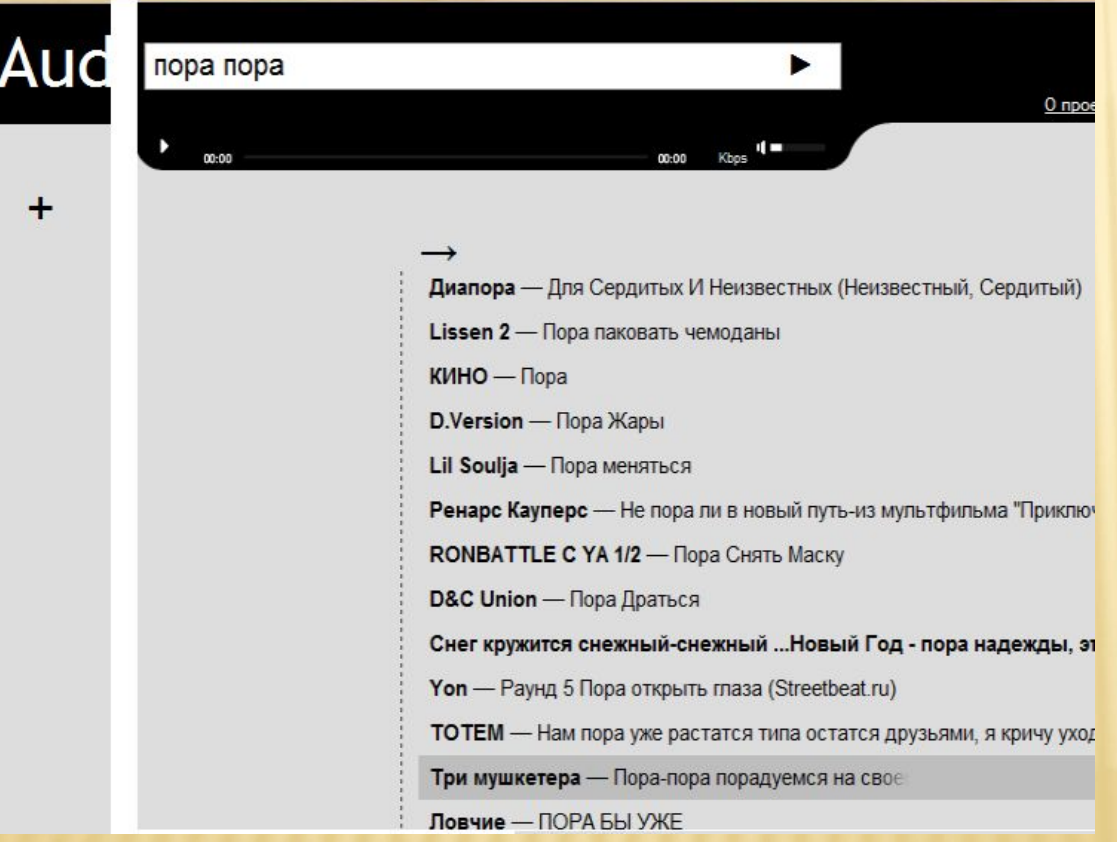

# НАШЛИ ПЕСНЮ... СМОТРИМ...

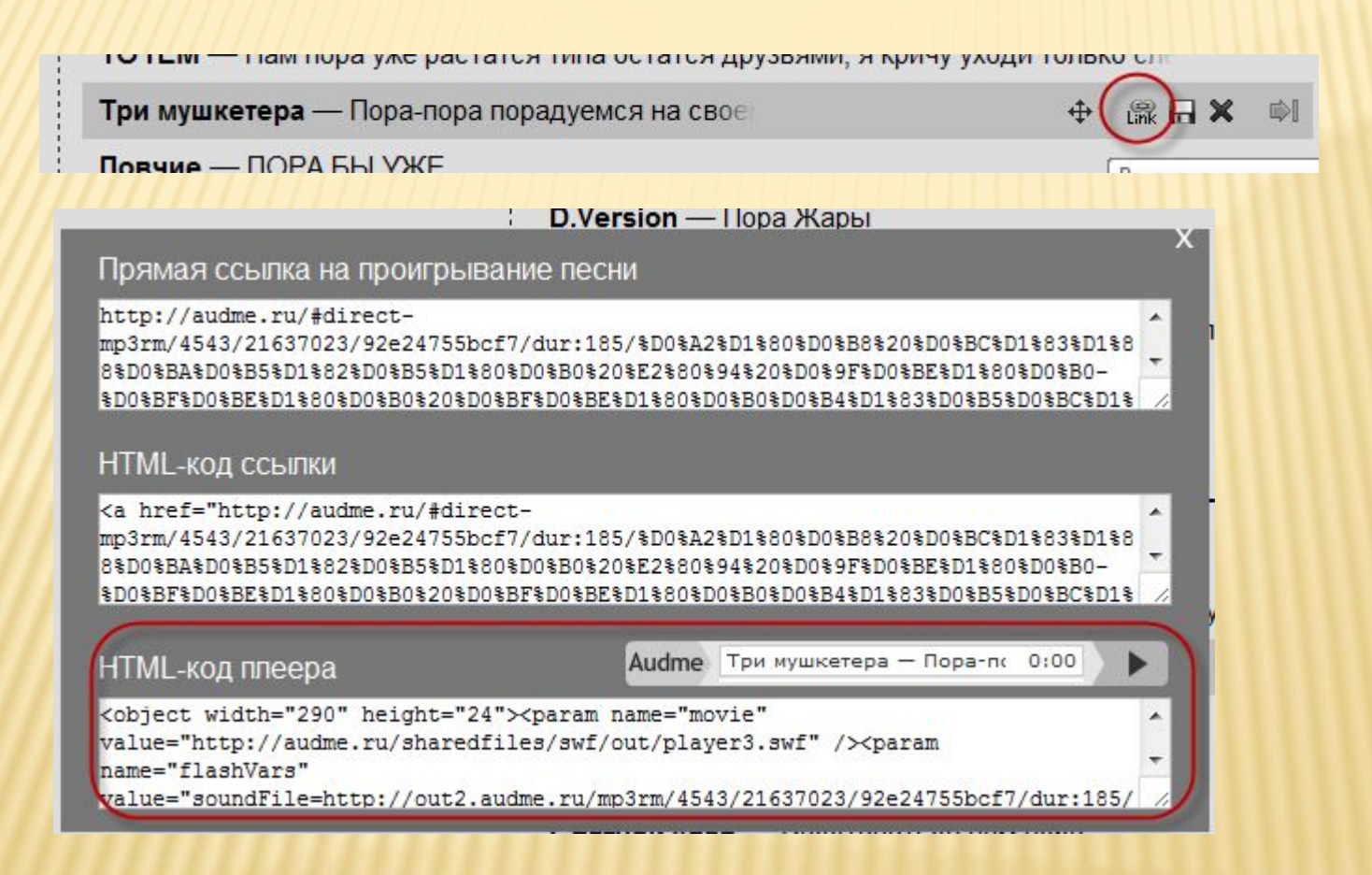

# НАШЛИ ЗНАКОМЫЕ СЛОВА?

#### Вставляем и наслаждаемся…

 <lj-embed><object width="290" height="24"><param name="movie" value="http://audme.ru/sharedfiles/swf/out/player3.swf" /><param name="flashVars"

value="soundFile=http://out2.audme.ru/mp3rm/4543/21637023/92e24755bcf7/dur:185/enct:%D0%A2%D1%80%D0%B8%20% D0%BC%D1%83%D1%88%D0%BA%D0%B5%D1%82%D0%B5%D1%80%D0%B0%20%E2%80%94%20%D0%9F%D0%BE% D1%80%D0%B0-%D0%BF%D0%BE%D1%80%D0%B0%20%D0%BF%D0%BE%D1%80%D0%B0%D0%B4%D1%83%D0%B5 %D0%BC%D1%81%D1%8F%20%D0%BD%D0%B0%20%D1%81%D0%B2%D0%BE%D0%B5%D0%BC%20%D0%B2%D0%B5 %D0%BA%D1%83&titles=%D0%A2%D1%80%D0%B8%20%D0%BC%D1%83%D1%88%D0%BA%D0%B5%D1%82%D0%B5% D1%80%D0%B0%20%E2%80%94%20%D0%9F%D0%BE%D1%80%D0%B0-%D0%BF%D0%BE%D1%80%D0%B0%20%D0% BF%D0%BE%D1%80%D0%B0%D0%B4%D1%83%D0%B5%D0%BC%D1%81%D1%8F%20%D0%BD%D0%B0%20%D1%81%D 0%B2%D0%BE%D0%B5%D0%BC%20%D0%B2%D0%B5%D0%BA%D1%83" /><param name="wmode" value="transparent" /><embed src="http://audme.ru/sharedfiles/swf/out/player3.swf" type="application/x-shockwave-flash" width="290" height="24" wmode="transparent"

flashVars="soundFile=http://out2.audme.ru/mp3rm/4543/21637023/92e24755bcf7/dur:185/enct:%D0%A2%D1%80%D0%B8%2 0%D0%BC%D1%83%D1%88%D0%BA%D0%B5%D1%82%D0%B5%D1%80%D0%B0%20%E2%80%94%20%D0%9F%D0%BE %D1%80%D0%B0-%D0%BF%D0%BE%D1%80%D0%B0%20%D0%BF%D0%BE%D1%80%D0%B0%D0%B4%D1%83%D0%B 5%D0%BC%D1%81%D1%8F%20%D0%BD%D0%B0%20%D1%81%D0%B2%D0%BE%D0%B5%D0%BC%20%D0%B2%D0%B5 %D0%BA%D1%83&titles=%D0%A2%D1%80%D0%B8%20%D0%BC%D1%83%D1%88%D0%BA%D0%B5%D1%82%D0%B5% D1%80%D0%B0%20%E2%80%94%20%D0%9F%D0%BE%D1%80%D0%B0-%D0%BF%D0%BE%D1%80%D0%B0%20%D0% BF%D0%BE%D1%80%D0%B0%D0%B4%D1%83%D0%B5%D0%BC%D1%81%D1%8F%20%D0%BD%D0%B0%20%D1%81%D 0%B2%D0%BE%D0%B5%D0%BC%20%D0%B2%D0%B5%D0%BA%D1%83" /></object> </lj-embed>

## В СЛЕДУЮЩЕМ УРОКЕ

- **II Как выложить СВОЙ видеоролик или** песню…
- Не знаю… Пишите о чём вам интересно… Ваши предложения...
	- *Здесь могла бы быть реклама того, кто предоставит какой- нибудь приз читателям этого блога…*